# VYSOKÉ UČENÍ TECHNICKÉ V BRNĚ

BRNO UNIVERSITY OF TECHNOLOGY

FAKULTA INFORMAČNÍCH TECHNOLOGIÍ ÚSTAV POČÍTAČOVÉ GRAFIKY A MULTIMÉDIÍ

FACULTY OF INFORMATION TECHNOLOGY DEPARTMENT OF COMPUTER GRAPHICS AND MULTIMEDIA

## NÁSTROJ PRO SPRÁVU OBRÁZKŮ A FOTOGALERIÍ

BAKALÁŘSKÁ PRÁCE **BACHELOR'S THESIS** 

AUTOR PRÁCE **AUTHOR** 

**RUDOLF NAVRÁTIL** 

**BRNO 2008** 

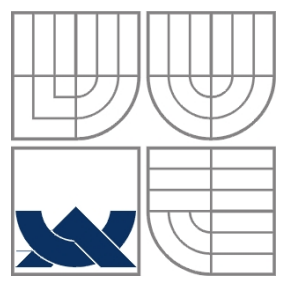

## VYSOKÉ UČENÍ TECHNICKÉ V BRNĚ BRNO UNIVERSITY OF TECHNOLOGY

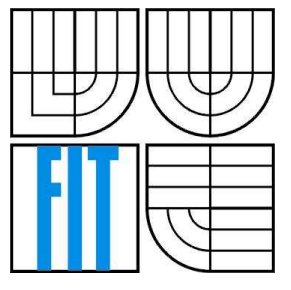

FAKULTA INFORMAČNÍCH TECHNOLOGIÍ ÚSTAV POČÍTAČOVÉ GRAFIKY A MULTIMÉDIÍ

FACULTY OF INFORMATION TECHNOLOGY DEPARTMENT OF COMPUTER GRAPHICS AND MULTIMEDIA

## NÁSTROJ PRO SPRÁVU OBRÁZKŮ A FOTOGALERIÍ IMAGE MANAGEMENT TOOLKIT

BAKALÁŘSKÁ PRÁCE BACHELOR´S THESIS

AUTHOR

AUTOR PRÁCE RUDOLF NAVRÁTIL

**SUPERVISOR** 

VEDOUCÍ PRÁCE Ing. VÍTĚZSLAV BERAN

BRNO 2008

#### Vysoké učení technické v Brně - Fakulta informačních technologií

Ústav počítačové grafiky a multimédií

Akademický rok 2007/2008

#### Zadání bakalářské práce

Řešitel: Navrátil Rudolf

Obor: Informační technologie

#### Téma: Nástroj pro správu obrázků a fotogalerií

#### Kategorie: Počítačová grafika

#### Pokvnv:

- 1. Prostudujte problematiku obrazových formátů a možnosti ukládání dodatečné textové informace do obrázků (Exif formát,  $a$ pod $.$ ).
- Analyzujte existující nástroje pro správu obrázků a fotogalerií. Jaké možnosti nabízí?  $\overline{2}$ .
- 3. Navrhněte jednoduchý nástroj, který umožní dodatečné tagování obrázků, jejich indexaci a rychlé vyhledávání.
- 4. Experimentujte s vaší implementací a případně navrhněte další modifikace.
- 
- 5. Diskutujte dosažené výsledky a možnosti budoucího vývoje.<br>5. Diskutujte dosažené výsledky a možnosti budoucího vývoje.<br>6. Vytvořte stručný plakát prezentující vaši bakalářskou práci, její cíle a výsledky.

#### Literatura:

· Dle pokynů vedoucího.

Při obhajobě semestrální části projektu je požadováno:

· Bez požadavků.

#### Podrobné závazné pokyny pro vypracování bakalářské práce naleznete na adrese http://www.fit.vutbr.cz/info/szz/

Technická zpráva bakalářské práce musí obsahovat formulaci cíle, charakteristiku současného stavu, teoretická a odborná východiska řešených problémů a specifikaci etap (20 až 30% celkového rozsahu technické zprávy).

Student odevzdá v jednom výtisku technickou zprávu a v elektronické podobě zdrojový text technické zprávy, úplnou programovou dokumentaci a zdrojové texty programů. Informace v elektronické podobě budou uloženy na standardním nepřepisovatelném paměťovém médiu (CD-R, DVD-R, apod.), které bude vloženo do písemné zprávy tak, aby nemohlo dojít k jeho ztrátě při běžné manipulaci.

#### Vedoucí: Beran Vítězslav, Ing., UPGM FIT VUT

Datum zadání: 1. listopadu 2007 Datum odevzdání: 14. května 2008

> VYSOKÉ UČENÍ TEDRANCKÉ V RRAČ Fakulta intormaénich technologií Ústav počítačové grafiky a multimédii 612 6645. Božekšchova 2

OS L

doc. Dr. Ing. Jan Černocký vedoucí ústavu

### LICENČNÍ SMLOUVA POSKYTOVANÁ K VÝKONU PRÁVA UŽÍT ŠKOLNÍ DÍLO

uzavřená mezi smluvními stranami

#### 1. Pan

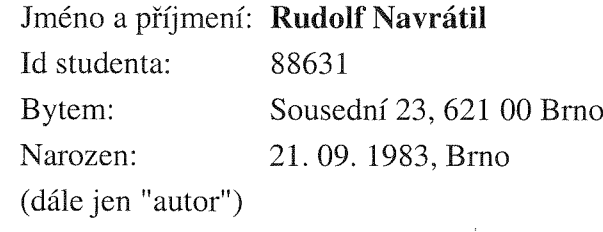

2. Vysoké učení technické v Brně

Fakulta informačních technologií se sídlem Božetěchova 2/1, 612 66 Brno, IČO 00216305 jejímž jménem jedná na základě písemného pověření děkanem fakulty:

a

(dále jen "nabyvatel")

#### Článek 1 Specifikace školního díla

1. Předmětem této smlouvy je vysokoškolská kvalifikační práce (VŠKP): bakalářská práce

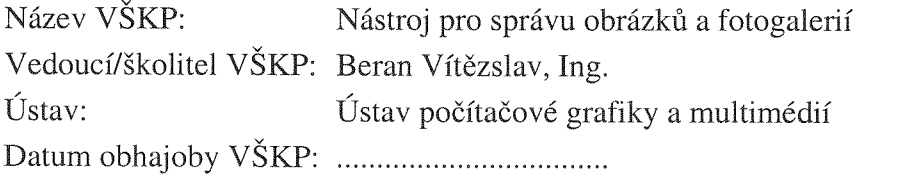

VŠKP odevzdal autor nabyvateli v:

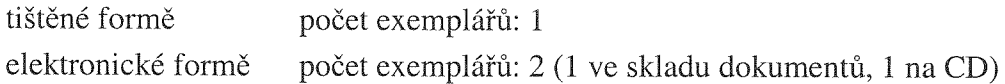

- 2. Autor prohlašuje, že vytvořil samostatnou vlastní tvůrčí činností dílo shora popsané a specifikované. Autor dále prohlašuje, že při zpracovávání díla se sám nedostal do rozporu s autorským zákonem a předpisy souvisejícími a že je dílo dílem původním.
- 3. Dílo je chráněno jako dílo dle autorského zákona v platném znění.
- 4. Autor potvrzuje, že listinná a elektronická verze díla je identická.

#### Článek<sub>2</sub> Udělení licenčního oprávnění

- 1. Autor touto smlouvou poskytuje nabyvateli oprávnění (licenci) k výkonu práva uvedené dílo nevýdělečně užít, archivovat a zpřístupnit ke studijním, výukovým a výzkumným účelům včetně pořizování výpisů, opisů a rozmnoženin.
- 2. Licence je poskytována celosvětově, pro celou dobu trvání autorských a majetkových práv k dílu.
- 3. Autor souhlasí se zveřejněním díla v databázi přístupné v mezinárodní síti:
	- $\boxtimes$  ihned po uzavření této smlouvy
	- $\Box$  1 rok po uzavření této smlouvy
	- $\Box$  3 roky po uzavření této smlouvy
	- $\Box$  5 let po uzavření této smlouvy
	- $\Box$  10 let po uzavření této smlouvy
	- (z důvodu utajení v něm obsažených informací)
- 4. Nevýdělečné zveřejňování díla nabyvatelem v souladu s ustanovením § 47b zákona č. 111/1998 Sb., v platném znění, nevyžaduje licenci a nabyvatel je k němu povinen a oprávněn ze zákona.

#### Článek 3 Závěrečná ustanovení

- 1. Smlouva je sepsána ve třech vyhotoveních s platností originálu, přičemž po jednom vyhotovení obdrží autor a nabyvatel, další vyhotovení je vloženo do VŠKP.
- 2. Vztahy mezi smluvními stranami vzniklé a neupravené touto smlouvou se řídí autorským zákonem, občanským zákoníkem, vysokoškolským zákonem, zákonem o archivnictví, v platném znění a popř. dalšími právními předpisy.
- 3. Licenční smlouva byla uzavřena na základě svobodné a pravé vůle smluvních stran, s plným porozuměním jejímu textu i důsledkům, nikoliv v tísni a za nápadně nevýhodných podmínek.
- 4. Licenční smlouva nabývá platnosti a účinnosti dnem jejího podpisu oběma smluvními stranami.

V Brně dne: 6.5.2008

Prindell Natil

Nabyvatel

#### **Abstrakt**

Tato práce se zabývá možnostmi dodatečného vkládání metadat do obrázků formou klíčových slov. Popisuje nejvýznamnější existující nástroje, které toto umožňují. Dále zmiňuje a rozebírá běžně používané obrazové formáty, standardy pro ukládání metadat v obrázcích a možnosti jejich indexace. Pojednává o řešení daného zadání a v závěru nastiňuje možnosti dalšího vývoje.

### **Klíčová slova**

Správce obrázků, obrázek, fotografie, fotogalerie, tag, JPEG, TIFF, EXIF, IPTC

### **Abstract**

This work deals with the possibilities of additional entering of metadata into pictures in the form of key words. It describes the most important existing tools which make this possible. It also mentions and analyzes commonly used picture formats, standards for saving metadata in pictures and their indexing options. It provides a description of the solution to the given task and, in the conclusion, indicates the opportunities for further development.

### **Keywords**

Image Manager, picture, photo, gallery, tag, JPEG, TIFF, EXIF, IPTC

### **Citace**

Rudolf Navrátil: Nástroj pro správu obrázků a fotogalerií, bakalářská práce, Brno, FIT VUT v Brně, 2008

## **Nástroj pro správu obrázků a fotogalerií**

## **Prohlášení**

Prohlašuji, že jsem tuto bakalářskou práci vypracoval samostatně pod vedením Ing. Vítězslava Berana. Uvedl jsem všechny literární prameny a publikace, ze kterých jsem čerpal.

……………………… Rudolf Navrátil 6.5.2008

### **Poděkování**

Rád bych poděkoval Ing. Vítězslavovi Beranovi za rady a věcné připomínky, které mi pomohly při tvorbě této práce.

© Rudolf Navrátil, 2008.

*Tato práce vznikla jako školní dílo na Vysokém učení technickém v Brně, Fakultě informačních technologií. Práce je chráněna autorským zákonem a její užití bez udělení oprávnění autorem je nezákonné, s výjimkou zákonem definovaných případů.*

# Obsah

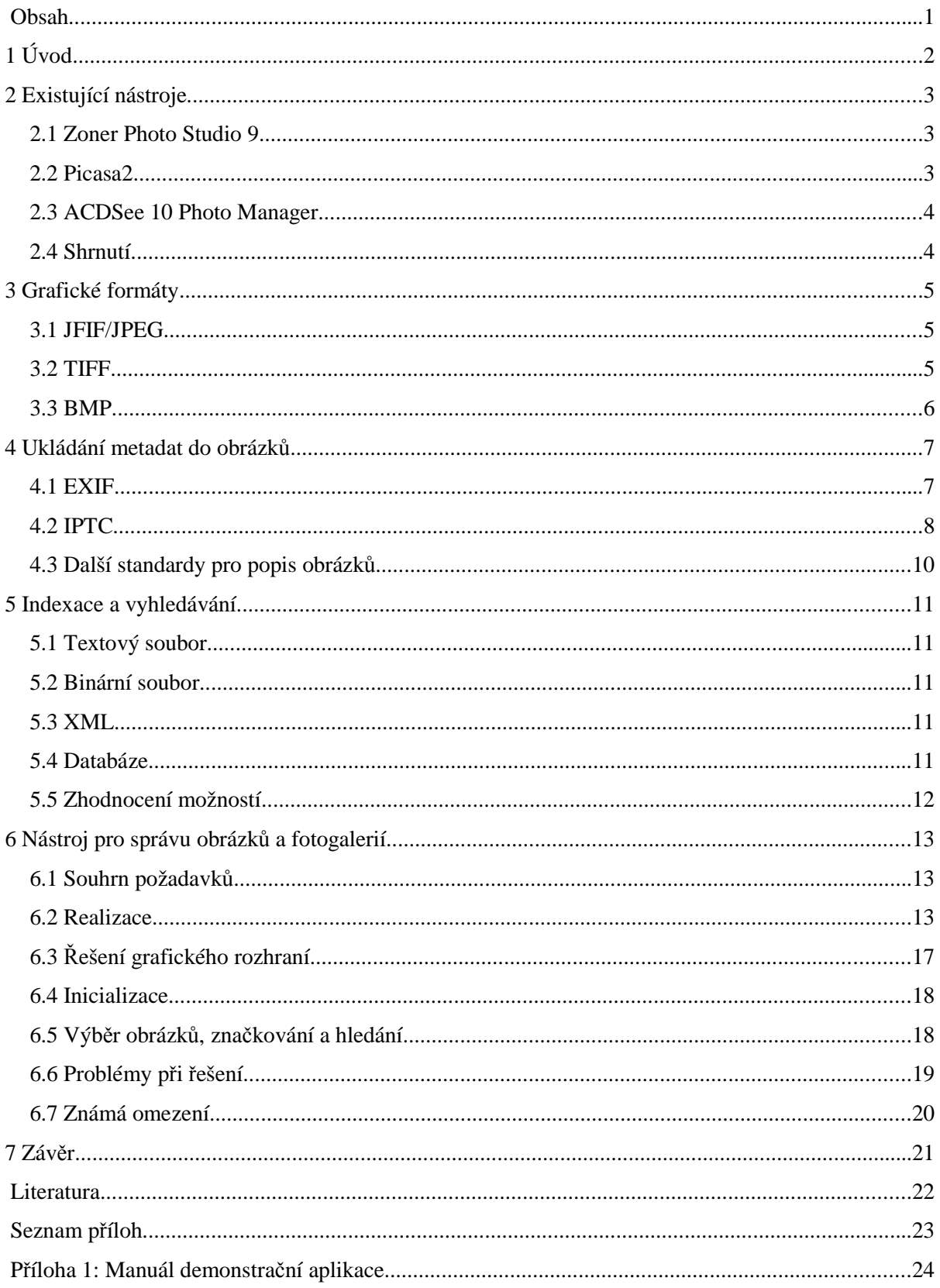

## **1 Úvod**

Jak digitální fotoaparáty rychlým tempem nahrazují jejich klasické analogové předchůdce, plní jejich uživatelům pevné disky velké množství digitálních fotografií. Najít poté v takovém množství konkrétní fotografie může být velice obtížné.

Jelikož v současné době nejsou systémy na automatické rozpoznávání obsahu obrázku na takové úrovni, aby bylo možné jejich nasazení, je prozatím nutné obsah obrázků identifikovat ručně za pomoci klíčových slov.

Tato bakalářská práce si klade za cíl probrat možnosti pro ukládání dodatečných informací k obrázkům, jako jsou klíčová slova či popisy, jejich indexaci a vyhledávání a vyvinout demonstrační nástroj pro správu obrázků, který bude sloužit k tomuto účelu.

Začátek této práce se v kapitole č. 2 bude věnovat třem nejvýznamnějším existujícím nástrojům pro správu fotografií, a to zejména z pohledu našeho problému dodatečného značení obrázků. Zmíněny ale budou i další zajimavé možnosti a funkce, které tyto nástroje nabízejí. Třetí kapitola popisuje tři nejrozšířenější grafické formáty. Ve 4. kapitole se zaměříme na dva nejpoužívanější standardy EXIF a IPTC, které nabízí možnost vkládání metadat do obrázků. Rozebereme jejich historii, přednosti i nedostatky a také jejich využití v praxi. Stručně budou zmíněny i další významné standardy umožňující popis obrázků. Kapitola č. 5 porovná možnosti interního ukládání metadat obrázků v naší aplikaci pro indexaci a následné rychlé vyhledávání. Zhodnotí vhodnost jejich použití pro náš účel. Na závěr vybere a zdůvodní nejvhodnější volbu. Předposlední 6. kapitola popisuje již problematiku samotného řešení demostračního nástroje pro správu obrázků, použité vývojové prostředí, programovací jazyky a knihovny. Závěrečná kapitola shrnuje výsledky této práce a nastiňuje směry a možnosti budoucího vývoje.

## **2 Existující nástroje**

Tato kapitola se zabývá již existujícími nástroji pro správu fotografií, které umožňují značkování, indexaci a vyhledávání fotografií. Věnovat se bude tedy především jejich indexačním a vyhledávacím funkcím. Vzhledem k velkému množství nástrojů, zaměřených na správu fotografií, budou zmíněny pouze tři nejvýznamnější zástupci této kategorie.

## **2.1 Zoner Photo Studio 9**

Jedná se o komerční software české firmy Zoner, dříve známý pod názvem Zoner Media Explorer. Tento produkt poskytuje kromě očekáváné organizace fotografií také pokročilé možnosti editace fotografií, umí hromadné úpravy obrázků, má rozsáhlé možnosti publikace snímků a velké množství dalších funkcí. Velmi zajímavá je možnost práce s GPS souřadnicemi v EXIF, ať jsou již přímo přiřazené fotoaparátem nebo dodatečně z GPS zařízení.

Tento software umožňuje značkování pomocí klíčových slov, která se ukládají do EXIF informací přímo v souboru obrázku. První přiřazení klíčového slova je poněkud komplikované, protože je nejprve nutné požadované klíčové slovo uložit do panelu klíčových slov. Teprve poté je možné klíčové slovo používat a fotografiím přiřazovat. Klíčová slova lze rozdělit do kategorií. Program si dále vede vlastní index fotografií založený na databázi Microsoft Access.

Zoner Photo Studio je komplexní nástroj pro správu a úpravy fotografií, kde indexování a vyhledávání je víceméně jen podružná funkce a díky tomu je využívání této funkce poněkud těžkopádné. Nevýhodou také může být pořizovací cena tohoto produktu.

## **2.2 Picasa2**

Picasa2 je volně dostupný software od firmy Google. Kromě organizace fotografií poskytuje základní funkce pro editaci obrázků. Abychom se k obrázkům v požadované složce dostali, je nejprve nutné nechat naindexovat obsah této složky do "Knihovny". Tato knihovna nabízí kromě běžného zobrazení dle složek i zajimavý pohled, kdy jsou všechny fotografie z knihovny zobrazeny na časové ose dle data jejich pořízení.

Značkování fotografií nabízí pouze základní možnosti a probíhá pomocí plovoucího panelu klíčových slov, který je nutno vždy nejprve otevřít. Obrázky lze značkovat jednotlivě nebo pomocí vícenásobného výběru. Značky Picasa ukládá přímo do souboru obrázku ve standardu IPTC.

Picasa je kvalitní správce fotografií s rychlými odezvami, zajímavý mimo jiné svým netradičním řazením fotografií. Značnou nevýhodou tohoto správce je nutnost nejprve nechat zaindexovat složku s fotografiemi, které si chceme prohlédnout, protože jinak není tato složka v Picase vůbec vidět a nedá se tedy k fotografiím v ní obsažených dostat.

## **2.3 ACDSee 10 Photo Manager**

ACDSee Photo Manager ve verzi 10 je komerční software zahraničního původu. Nabízí pokročilé funkce pro správu obrázků i jejich editaci, umožňuje publikaci obrázků do množství formátů od PDF, webové galerie až po Video-CD či DVD.

Obrázky lze třídit do kategorií a známkovat. Přiřazovat klíčová slova lze jednotlivě nebo pro výběr více obrázků. U vícenásobného výběru jsou ale neintuitivně, ve velmi malém políčku pro přiřazování, předvyplněna všechna klíčová slova ze všech označených souborů a je tak těžké se v seznamu zorientovat a něco dále doplňovat nebo editovat. Pokud chceme klíčové slovo, které již obsahuje jeden z vybraných obrázků přiřadit všem, je nutné otevřít okno s klíčovými slovy a tuto volbu explicitně u daného klíčového slova zohlednit. Značkování v tomto okně je ztíženo nutností klíčová slova do systému nejprve vložit a až poté je možné je přiřazovat. Reakce programu a rychlost vyhledávání patří mezi pomalejší.

ACDSee 10 Photo Manager ovšem veškeré informace o obrázcích ukládá pouze do své interní databáze. Při přenosu fotografií na jiný počítač nebo do jiné složky tedy uživatel o data přijde. Je sice možné pracovat v programu i přímo s EXIF a IPTC údaji, ale pouze po jednotlivých souborech – nelze v tomto případě provádět hromadné přiřazování, což rozumnou práci s klíčovými slovy v EXIF nebo IPTC prakticky znemožňuje.

Vzhledem k tomu, že se jedná o komerční aplikaci, je nutné stejně jako v případě produktu firmy Zoner počítat s počáteční pořizovací cenou této aplikace, což může být překážkou zejména pro potenciální domácí uživatele.

## **2.4 Shrnutí**

Výše uvedené aplikace jsou kvalitními komplexními nástroji pro správu fotografií a jejich editaci. Nabízi jejich uživateli velké množství funkcí jak z hlediska správy fotografií, tak i jejich následných úprav. Díky tomu zůstavají jejich funkce pro dodatečné značení fotografií poněkud v pozadí a obsluha těchto funkcí tedy není uživatelsky zcela přívětivá a pro velké množství fotografií značně obtížná.

## **3 Grafické formáty**

## **3.1 JFIF/JPEG**

Historie tohoto formátu sahá až do roku 1982, kdy začala skupina expertů nazvaná Joint Photographics Experts Group v rámci organizace ISO s návrhem ztrátového komprimačního algoritmu vhodného zejména pro barevné fotografie. K definitivnímu schválelní komprimačního schématu došlo až v roce 1992 pod označením ISO/IEC 10918-1.

Jedná se o obrazový formát JFIF (JPEG File Interchange Format), který používá algoritmus ztrátové komprese JPEG (Joint Photographics Experts Group). Je nejčastějším formátem pro ukládání fotografií na internetu i v digitálních fotoaparátech. Dosahuje komprimačního poměru 1:50 až 1:100 při zanedbatelné ztrátě informace. Podporuje množství barvových modelů (grayscale, RGB, CMYK, YCbCr aj.). Standard podporuje pět metod komprese obrazových dat – sekvenční (nejméně náročné na paměť, nejpoužívanější), progresivní (pro přenos obrázků po síti), bezztrátový (predikční kódování, kompresní poměr 1:2, není příliš používané) a hierarchický (více rozlišení v jednom snímku, rychlé náhledy, podpora zobrazení, tisku a osvitu). JPEG není vhodný pro vektorovou grafiku, text nebo obrázky s kontrastními barevnými přechody, ostrými hranami apod., protože použitá kompresní metoda vytváří v takovýchto obrazech rušivé artefakty.

Soubory s obrázky typu JPEG také mohou obsahovat rozšiřující bloky odpovídající formátu EXIF, který umožňuje vkládání převážně textových metadat přímo do souboru obrázku (viz. následující kapitola).

## **3.2 TIFF**

Název TIFF vznikl zkratkou z Tagged Image File Format. Jeho první verze byla vytvořena roku 1987 společností Aldus, kterou později odkoupila společnost Adobe. Nejnovější verze formátu byla vydána roku 1992. Jedná se o formát pro ukládání rastrové grafiky, který je vhodný k ukládání obrázků určených pro tisk. Je také standardem pro dokumentové zobrazování a systémy dokumentové správy. Původně však byl určen jako jednotný formát pro stolní skenery.

TIFF obsahuje podporu bezztrátové komprese (přes 20 kompresních schémat), všech barevných prostorů, vyšší bitové hloubky, rozlišení a dalších polí. Tento formát také podporuje více obrázků (stránek) nebo vrstev v jednom souboru. Jelikož se jedná o formát rozšířitelný, může do něj aplikace ukládat i vlastní data. Díky tomu může obsahovat stejně jako v případě JFIF/JPEG i rozšíření EXIF.

## **3.3 BMP**

Tento formát byl navržen firmami IBM a Microsoft (každá firma má svou vlastní variantu), jako základní formát pro operační systémy těchto firem (OS/2 a Windows). Název vznikl zkrácením slova "Bitmap". Formát BMP je datově náročný, proto není vhodný pro přenos v síti. Datová náročnost je způsobena neúspornou datovou hlavičkou, která obsahuje množství rezervovaných a prozatím nevyužitých položek i použitím čtyř bytů pro každé místo v barevné paletě místo dostačujících tří bitů. Kompresní algoritmus je navíc navržen nevhodně, protože pro mnoho obrázků dochází k nárustu velikosti souboru a je k dispozici pouze pro obrázky s barvovou paletou, nikoliv pro plnobarevné obrázky. Soubory BMP jsou také poměrně složité na zpracování, protože obrazové řádky jsou ukládány nepřirozeně zespoda nahoru, ovšem souřadnice naopak rostou od levého horního rohu směrem doprava dolů. Další komplikací je, že i když je barvová paleta uložena ve formátu RGB, jednotlivé barvové složky jsou uloženy v opačném pořadí – BGR.

Formát BMP umožňuje ukládání rastrových dat ve formátech 1 bit na pixel (dvoubarevné obrázky), 4 bity na pixel (16-ti barevné obrázky), 8 bitů na pixel (256-ti barevné obrázky) nebo 24 bitů na pixel (16 milionů barev, tzv. TrueColor).

## **4 Ukládání metadat do obrázků**

V této kapitole budou probrány standardy, umožňující ukládání dodatečných textových informací (metadat) k obrázkům, jejich možnosti, omezení a použití.

## **4.1 EXIF**

EXIF je zkratkou z anglického "Exchengeable image file format". Tento standard specifikuje vkládání metadat do obrázových a zvukových souborů. Byl navrhnut japonskou průmyslovou asociací JEIDA. Verze č. 2.1 byla vydána v červnu roku 1998, a nejnovější verze 2.2 pochází z dubna roku 2002. Specifikace Exif pro obrazové a zvukové soubory umožňuje navzájem tyto soubory mapovat. [4]

### **4.1.1 Specifikace EXIF pro obrazové soubory**

Standard EXIF specifikuje strukturu souboru obrázku, tagy použité v tomto standardu, definice a správu verzí. Formát záznamu souboru je založen na existujících formátech – pro komprimované obrázky je to JPEG (ISO/IEC 10918-1) s vloženými aplikačními značkami segmentů (APP1 a APP2), pro nekomprimované potom formát TIFF Rev. 6.0.

Informace společné pro komprimované i nekomprimované soubory jsou uloženy v datových polích definovaných v TIFF Rev. 6.0. Specifické informace pro konkrétní fotoaparáty, které nejsou definovány v TIFF, jsou uloženy v privátních polích registrovaných v EXIF. Důvod, proč je i pro komprimované soubory v segmentu APP1 použito formátu polí TIFF Rev. 6.0 je ten, aby byla usnadněna výměna metadat mezi komprimovanými a nekomprimovanými EXIF soubory. Standard EXIF také specifikuje metodu pro ukládání náhledů obrázků.

Omezení velikosti metadat v segmentu APP1 komprimovaného souboru na maximálních 64kB lze obejít rozdělením metadat do více segmentů APP2, které jsou využity při použií rozšíření FlashPix. [4]

### **4.1.2 Specifikace EXIF pro zvukové soubory**

Standard EXIF pro zvukové soubory stanovuje způsob zápisu zvukových dat do souborů a specifikuje strukturu zvukových souborů, datový formát, definice a správu verzí.

Soubory jsou uloženy v existujícím formátu zvukového souboru RIFF WAVE. Formáty pro nekomprimovaná zvuková data jsou PCM a µ-Law PCM nebo IMA-ADPCM pro komprimovaná data.

## **4.1.3 Obsah EXIF informací**

- Výrobce a model použitého digitálního fotoaparátu
- Datum a čas pořízení fotografie
- Nastavení expozice expozice, clona, citlivost, ohnisková vzdálenost
- Použití blesku, jeho mód a nastavení
- Orientace snímku
- Náhled obrázku (cca. 10kB)
- Zeměpisné souřadnice místa pořízení snímku
- Komentáře, autor snímku, autorská práva
- ...

## **4.1.4 Rozšíření FlashPix**

Exif obsahuje mimo jiné i popis FPXR (FlashPix-Ready). FlashPix je rozšíření vyvinuté firmou I3A (International Imaging Industry Association). Dovoluje uložení informací mimo JPEG APP1 segmentu i do více JPEG APP2 segmentů a tedy překonat omezení 64kB pro EXIF. Rozšíření FlashPix používají např. fotoaparáty značek Kodak a Hewlett-Packard.

### **4.1.5 Omezení a nevýhody specifikace EXIF**

Standard EXIF se jako každý jiný formát potýká s množstvím omezení. Mezi nejvýznamnější patří:

- Specifikace je určena pouze pro formáty obrazu JPEG a TIFF a zvuku RIFF WAVE
- Ztráta EXIF dat při editaci obrázku v grafickém editoru, který EXIF nepodporuje
- Omezená velikost EXIF dat v segmentu APP1 na 64kB a při rozšíření do segmentu APP2 možná nekompatibilita
- U některých obrazových formátů není pro EXIF data stanoveno pevné místo v souboru, data se tedy mohou nacházet na kterémkoliv místě v souboru – obtížné kódování a dekódování dat
- Specifikace umožňuje výrobcům vkládat vlastní informační pole nekompatibilita

## **4.2 IPTC**

Plným názvem IPTC-NAA-Standard, vyvinutý IPTC (International Press Telecommunications Council) a NAA (Newspaper Association of America) již v roce 1990. Běžně je označován pouze jako "IPTC". Standard IPTC byl původně definován jako IPTC IIM (Information Interchange Model) pro novinářské účely. Textové informace jsou ukládány v definovaném formátu do určené části souboru. Slouží podobně jako EXIF k ukládání textových informací do souborů obrázků, na rozdíl od

něho je ale definován obecně a lze ho tedy použít i pro jiné druhy médií včetně textu, grafiky, zvukových a video souborů.

Informační pole se u IPTC nazývají vlastnosti a jsou rozdělena do několika skupin – popisné, administrativní, informace o právech, technické informace.

## **4.2.1 Souhrn IPTC vlastností**

Stručný výčet skupin metadat a jim odpovídajících vlastností. Tento seznam neobsahuje kompletní výčet všech podporovaných vlastností, pouze jejich výběr.

#### **Popisné údaje**

- Titulek
- Popis
- Místo pořízení
- Osoby na snímku (jména)
- Emoce
- Klíčová slova
- Žánr fotografie

#### **Administrativní informace:**

- Unikátní identifikátor
- Název obrázku
- Datum vytvoření
- Místo vytvoření
- Událost
- Instrukce (embarga, instrukce pro reprodukci)

#### **Autorská práva:**

- Autor
- Poznámka ke copyrightu
- Kontakt pro licencování
- Druh použití
- Ostatní práva třetích stran
- Poskytovatel

#### **Technické informace:**

- Barevný prostor (sRGB, Adobe RGB apod.)
- Orientace snímku
- Maximální dostupné rozlišení

Z krátkého výčtu IPTC vlastností je tedy zřejmé, že je tento standard určen především pro profesionální použití u zpravodajských agentur, fotobank a dalších organizací, které spravují velké množství fotografií zejména pro komerční účely.

## **4.3 Další standardy pro popis obrázků**

Kromě dvou zmíněných standardů EXIF a IPTC existuje i několik dalších významných standardů pro ukládání metadat obrázků, které ovšem nejsou natolik rozšířené.

#### **Dublin Core**

Standard vyvíjený a podporovaný organizací The Dublin Core Metadata Initiative (DCMI), která byla založena roku 1994. Tento standard byl vytvořen pro popis elektronických informačních zdrojů. Je široce používán pro popis různých digitálních objektů nejčastěji formou XML.

V současnosti je struktura Dublic Core používána ve 20 zemích. Na vývoji české verze tohoto standardu pracuje Knihovnicko-informační centrum Masarykovy univertizy v Brně ve spolupráci se specialisty v oblasti knihoven.

Převážně je tento standard využíván institucemi, jakými jsou muzea, knihovny, vládní agentury a komerční organizace. [4]

#### **PLUS**

Tento standard, který byl vytvořen v roce 2005 skupinou PLUS Coalition, je zkratkou z Picture Licencing Univerzal System. Jak již z názvu vyplývá, je zaměřen na poskytování jednoznačných informací o autorských právech a licenční politice každé fotografie či obrázku. Vzhledem k tomu, že práva k fotografiím a obrázkům se mohou v průběhu času měnit, je cílem vytvořit centrální online registr s jednoznačnou identifikaci fotografií, díky kterému by bylo možno tato práva či změny licenční politiky podle potřeby měnit a naopak ověřovat. S pomocí tohoto registru by se mělo zabránit nechtěnému porušování autorských práv. [4]

## **5 Indexace a vyhledávání**

Tato kapitola uvede různé možnosti indexace fotografií a jejich vyhledávání. Na závěr zhodnotí možnosti a vybere vhodný prostředek.

## **5.1 Textový soubor**

Nejjednodušší možnost pro ukládání značek a k nim přidružených souborů je textový soubor. Vhodný bude pouze pro menší počet záznamů, protože vyhledávání a práce s ním je poměrně pomalá. Pro naše účely, kdy můžeme uvažovat i řádově desetitisíce souborů obrázků a ke každému z nich ještě navíc několik textových značek, se textový soubor jeví jako krajně nevhodný.

## **5.2 Binární soubor**

Zpracovávání binárního souboru je mnohem rychlejší než v případě souboru textového. Nemusí se také procházet sekvenčně, ale pozici operace čtení nebo zápisu můžeme nastavovat. Zabírá také méně místa a je vhodný i pro ukládní většího objemu dat. Umožňuje nám ukládat i pole či struktury.

## **5.3 XML**

Jedná se o značkovací jazyk, jehož soubory jsou textového formátu, který se díky svému strukturování jeví na první pohled vhodnou možností ukládání textových informací, jako jsou cesty k souborům a jim přiřazené textové značky. XML parsery by měly dosahovat vysokých rychlostí při prohledávání dokumentů. Značnou výhodou také je, že v moderních vývojových prostředích je již práce s XML nativně podporována.

Problémy ovšem mohou nastat v momentě, kdy bude soubor obsahovat tisíce záznamů. Jednak samotná struktura XML výrazně navyšuje velikost souboru, takže výsledný soubor může být až několikanásobně větší než např. při využití obyčejného textového souboru. Dále se pak s rostoucí velikostí XML souboru začíná rychlost vyhledávání a především zápisu výrazně zpomalovat.

## **5.4 Databáze**

Další možností pro ukládání značek k obrázkům je databáze. Databázových systémů je k dispozici veliké množství v různých variantách. Nás budou zajímat především desktopové databáze (tzv. embedded). Tyto verze se od plných serverových databázových systémů odlišují především tím, že

není nutná jejich instalace. Samotná databáze je tvořena jedním souborem na disku a přístup k ní je zajištěn prostřednictvím knihoven, které jsou distribuovány spolu s aplikací. V neposlední řadě je důležitým aspektem i cena – embedded databáze jsou totiž nabízeny ve většině případů zdarma.

Na rozdíl od plných verzí databázových systémů mají sice embedded databáze několik omezení, která se dotýkají jak jejich výkonu, tak i podporovaných funkcí, pro náš účel jsou však zcela postačující.

## **5.5 Zhodnocení možností**

Z nastíněných možností způsobů indexace a vyhledávání fotografií se jako nejvhodnější volba jeví použití embedded databáze. Její použití je jednoduché a vyhledávání dostatečně rychlé i ve velkých objemech dat.

Vzhledem k tomu, že možnosti různých embedded databází jsou poměrně vyrovnané, byla zvolena databáze Microsoft SQL Server Compact Edition, a to zejména pro svou dobrou integraci v rámci vývojového prostředí Microsoft Visual Studio 2005.

# **6 Nástroj pro správu obrázků a fotogalerií**

Tato kapitola se zabývá problematikou samotného řešení nástroje pro správu obrázků a fotogalerií, problémy při jeho realizaci a jejich řešení.

## **6.1 Souhrn požadavků**

- Aplikace bude umožňovat dodatečné ukládání textových značek do obrázků
- Značkování jednotlivých souborů, vícenásobného výběru souborů nebo celých adresářů
- Značky budou uloženy přímo v souboru obrázku
- Dále budou značky ke všem souborům obrázků vhodným způsobem zaindexovány mimo tyto soubory
- Bude možné rychlé a jednoduché vyhledávání v obrázcích pomocí dodatečně uložených textových značek (tagů)
- Aplikace bude schopná znovu sestavit index značek po jeho vymazání, přeinstalování aplikace nebo po přenosu fotografií na jiný počítač
- Jednoduchý prohlížeč obrázků v režimu celé obrazovky
- Rychlý přístup k nejčastěji používaným značkám

## **6.2 Realizace**

Jako vývojové prostředí pro demonstrační aplikaci bylo zvoleno Microsoft Visual Studio 2005. Aplikace bude vytvořena pod Windows Forms v programovacím jazyce Visual C#. Dále bude použit jazyk SQL pro operace nad databází Microsoft SQL Server Compact 3.5. Tato databáze bude sloužit pro indexování metadat obrázků a následně pro jejich rychlé vyhledávání. Důležitým prvkem bude také knihovna pro práci s EXIF údaji – zvolena byla volně dostupná knihovna "ExifReader/ExifWorks .NET library" (dále jen ExifWorks).

#### **Stručný souhrn použitých technologií a nástrojů:**

- Vývojové prostředí Microsoft Visual Studio 2005 Professional
- Platforma .NET Framework 2.0
- Knihovna Windows Forms
- Programovací jazyky C# 2.0 a SQL
- Databáze Microsoft SQL Server Compact 3.5
- Knihovna ExifReader/ExifWorks .NET library

Nyní si jednotlivé body představíme podrobněji.

#### **6.2.1 Microsoft Visual Studio 2005**

Jako vývojové prostředí bylo zvoleno Microsoft Visual Studio 2005 ve verzi Professional. Obsahuje správce projektů, uživatelsky přívětivý editor zdrojového kódu, překladače jazyků Visual Basic, Visual C#, Visual C++ a Visual J#, nástroje pro vývoj uživatelských prostředí a další. Visual Studio také integruje funkce platformy .NET Framework, kterou si představíme v následující podkapitole. Obsahuje také kvalitní podporu práce s databázemi, zejména pak s databází Microsoft SQL Server, jejíž embedded verze bude v tomto projektu použita.

#### **6.2.2 .NET Framework**

Jedná se o platformu určenou pro vývoj širokého spektra aplikací, jako jsou aplikace s grafickým uživatelským rozhraním Win32, konzolové aplikace Win32, služby, kinhovny, pomocné programy, komponenty a v neposlední řadě i webové služby.

Platforma .NET se skládá ze dvou hlavních částí - řízeného běhového prostředí Common Language Runtime (CLR) a FrameWork Class Library (FCL), která přináší množství základních tříd. Zdrojové kódy programů se kompilací nepřevádí přímo do strojového kódu, ale nejprve do mezikódu CIL, který je až následně při spuštění aplikace do strojového kódu převeden právě běhovým prostředím CLR. Převod mezikódu CIL do strojového kódu je proveden vždy při spuštění dané aplikace. Výhodou tohoto principu je jednoduchá přenositelnost aplikace mezi platformami. Na druhou stranu nutnost převodu kódu při každém spuštění znamená vyšší nároky na výkon klientského počítače, což není vhodné pro velké a výpočetně náročné aplikace.

Mezi hlavní přednosti této platformy patří výrazné zjednodušení tvorby aplikací díky konzistentnímu modelu programování, kdy pro přístup k funkcím operačního systému již není nutné přistupovat přes dynamicky linkované knihovny (DLL) a objekty COM – všechny aplikační služby jsou zpřístupněny přes společný objektově orientovaný model programování. Díky tomu se také eliminuje známý problém různých verzí DLL knihoven (také přezdívaný "DLL hell"), kdy s instalací nové aplikace, která původní knihovnu přepsala její novější verzí, často přestaly aplikace využívající původní knihovnu fungovat.

Zjednodušena je i distribuce aplikací, jelikož se na .NET komponenty již neodkazuje pomocí registrů. Instalace většiny aplikací .NET aplikací se tak omezuje na pouhé zkopírování souborů do patřičného adresáře aplikace a vytvoření zástupce. Odinstalace probíhá stejně jednoduchým způsobem, tedy smazáním těchto souborů.

Platforma .NET také usnadňuje spolupráci mezi programy vytvořenými v různých programovacích jazycích, které splňují společnou jazykovou specifikaci (CLS). Jedná se např. o jazyky Visual Basic, Visual C#, Visual C++, Visual J# a další. Je možné používat datové typy jiného jazyka, jako by se jednalo o jazyk původní. Lze tedy například vytvořit v C# třídu, která dědí od třídy implementované ve Visual Basic. CLR toto podporuje díky společnému typovému systému (CTS).

Výrazným způsobem je zjednodušena i správa paměti díky CLR, které automaticky sleduje využívání zdrojů a úklid paměti provádí automaticky. Dokonce ani není možné paměť explicitně uvolnit. Díky tomu jsou eliminovány časté chyby, kdy programátor zapomněl uvolnit zdroje a docházelo tak např. k únikům paměti. [1]

#### **6.2.3 Windows Forms**

Jedná se o soubor grafických prvků zastřešených třídou Windows.Forms, která je součástí rámce .NET Framework. Slouží k tvorbě grafického rozhraní aplikace pomocí standardních prvků systému Microsoft Windows, jejichž základem je formulář. Na ten mohou být navázány další prvky, jako např. panely, textová pole, tlačítka, menu, dialogová okna, zobrazení stromové struktury, seznamy, data gridy, reporty apod.

Windows Forms umožňují prostřednictvím vývojového prostředí Microsoft Visual Studio tvorbu formulářů metodou WYSIWYG (What You See Is What You Get) nebo vytváření grafického rozhraní prostřednictvím dynamicky generovaných prvků pomocí zdrojového kódu, což bude i případ této aplikace.

Kromě grafického rozhraní nabízí Windows.Forms i systémové prvky, mezi něž patří například časovač (Timer), komponenta pro sledování souborového systému (FileSystemWatcher), případně komponenta pro zprostředkování přístupu k sériovému portu (SerialPort).

#### **6.2.4 Jazyk C#**

Jedná se o moderní objektově orientovaný programovací jazyk založený na jazycích C++ a Java, který byl vyvinutý firmou Microsoft současně s platformou .NET Framework, a který je pro tuto platformu předurčen.

První verze jazyka C# byla uvolněna počátkem roku 2002 spolu s platformou .NET 1.0. Aktuálně je jazyk C# již ve třetí verzi, která byla vydaná koncem roku 2007 spolu s .NET Framework 3.5 a vývojovým prostředím Visual Studio 2008. V případě naší aplikace je použita starší verze, konkrétně C# 2.0, která pochází z konce roku 2005.

C# patří mezi jazyky case-sensitive, tzn. že v kódu odlišuje velká a malá písmena. Podporuje běžné vlastnosti objektově orientovaných jazyků, jako jsou třídy, struktury, výčtové typy, pole, události apod.

Díky tomu, že jazyk C# zohledňuje strukturu Common Language Infrastructure (CLI) odpovídá většina základních datových přímo základním typům v platformě CLI. Prakticky všechny překladače jazyka C# generují Common Intermediate Language (CIL), i když jeho návrh toto nevyžaduje. [3]

#### **6.2.5 Microsoft SQL Server**

Jedná se o databázový systém vyvíjený firmou Microsoft, který je aktuálně ve verzi 2005. My se budeme zajímat o jeho "embedded" verzi, která nese přesné označení Microsoft SOL Server Compact 3.5 a je k dispozici zdarma.

Jak již bylo zmíněno dříve, embedded verze nevyžaduje nainstalovaný plný Microsoft SQL Server, ale stačí k aplikaci připojit potřebné knihovny, které poté komunikují s databází uloženou v určeném souboru. Velikost těchto knihoven nepřesahuje 2MB.

Přestože se jedná do značné míry o omezený systém oproti plné verzi MS SQL Serveru, podporuje bežný dotazovací jazyk SQL (Structured Query Language), agregační funkce, spojování tabulek pomocí INNER a OUTER JOIN, vnořené dotazy, klauzule GROUP BY a HAVING i transakce (commit a rollback). Zvládá také více současných spojení, velikost databáze přes 4GB (závislé na použitém souborovém systému na disku s aplikací), chránění databázového souboru heslem a 128-bitovým šifrováním a další. [3]

#### **6.2.6 Knihovna ExifReader/ExifWorks .NET library**

Knihovna ExifReader/ExifWorks .NET library bude použita pro práci s Exif údaji u fotografií. Je distribuována pod licencí LGPL, jejím autorem je Michal A. Valášek. Ve skutečnosti se nejedná o plnohodnotnou knihovnou, ale pouze třídu. Původně byla napsána v jazyce Visual Basic .NET, pro naše účely ale bude použita její verze v jazyce C#.

Knihovna umožňuje přístup ke všem standardním EXIF polím, jejichž obsah je možno z načteného obrázku jednoduše číst. Je umožněn i zápis do EXIF, ale knihovna v původním stavu neimplementuje možnost uložení souboru s obrázkem s upravenými EXIF údaji.

Proto bylo nutné provést její drobnou modifikaci. Nebylo ovšem možné vytvořit novou metodu čistě pro uložení obrázku, jelikož v momentě, kdy má knihovna nějaký soubor s obrázkem otevřen, není možné do tohoto souboru zapisovat. Nejjednoduší volbou tedy bylo modifikovat metodu "Dispose" tak, aby veškeré změny v obrázku uložila v momentě rušení dané instance.

## **6.3 Řešení grafického rozhraní**

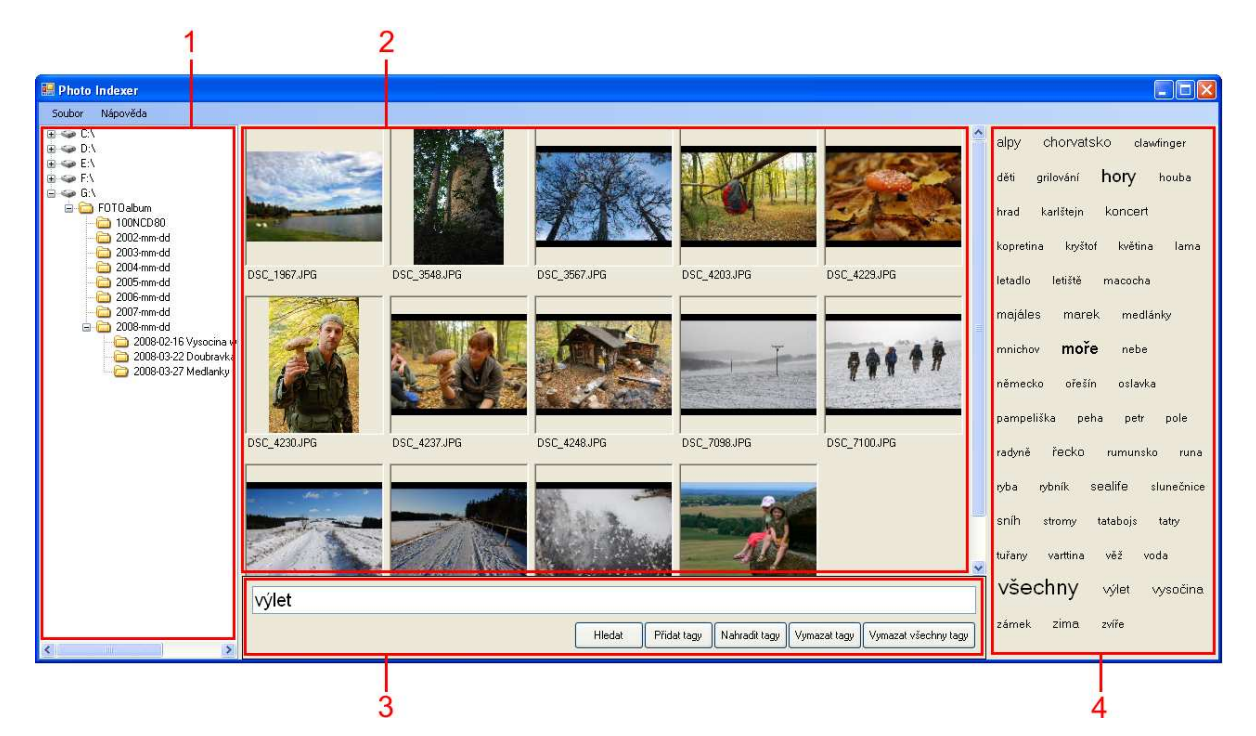

Grafické rozhraní aplikace je složeno že čtyř hlavních částí. Levý panel (1) tvoří komponenta třídy TreeView, která se stará o zobrazení adresářové struktury souborového systému. Je na ni navázána událost, která při změně výběru adresáře jednak zavolá funkci pro rozbalení jeho podadresářů a jednak volá funkci pro načtení všech obrázků z vybraného adresáře. U každého obrázku je načten náhled z jeho EXIF dat. Pokud daný obrázek tento náhled neobsahuje, je náhled vytvořen převzorkováním obrázku z jeho původního rozlišení.

Náhledy obrázků jsou zobrazeny v další části aplikace (2) pomocí komponenty třídy PictureBox umístěné na panelu, který kromě obrázku obsahuje i jeho název reprezentovaný třídou Label. Panel s obrázkem a jeho názvem je poté umístěn na komponentu FlowLayoutPanel, která zabírá největší plochu celého grafického rozhraní a má za úkol obrázky přeskupovat do patřičného počtu sloupců dle aktuálního rozlišení monitoru. Na náhledy obrázků jsou navázány události. První, která obstarává označení (výběr) obrázku po kliknutí na něj, a druhá, která při dvojkliku otevře obrázek v režimu celé obrazkovky. Při dalším dvojkliku, případně po stisknutí klávesy escape, dojde k návratu do režimu náhledů.

Spodní panel, tvořený textovým polem a tlačítky (3), slouží k zadávání tagů pro značkování vybraných obrázků a pro jejich vyhledávání.

Poslední část grafického rozhraní aplikace je panel na pravé straně (4), který je tvořen opět komponentou FlowLayoutPanel. V tomto panelu jsou zobrazeny nejpoužívanější tagy reprezentované komponentami třídy Label, seřazené abecedně a s velikostí písma odpovídající četnosti jejich použití.

Na tuto komponentu jsou opět navázány dvě události. Při kliknutí na vybraný tag se tento tag přidá k aktuálnímu řetězci v textovém poli spodního panelu. Díky tomu je možné si jednoduše "naklikat" požadované tagy do tohoto textového pole a později je buď vybraným fotografiím přiřadit nebo podle těchto tagů fotografie vyhledat, aniž by bylo nutné tyto tagy vypisovat ručně. Druhou událostí, aktivovanou dvojklikem na tag, je rychlé vyhledání všech fotografií, obsahujících vybraný tag.

## **6.4 Inicializace**

Po spuštění aplikace je v první řadě inicializováno formulářové okno a všechy komponenty v něm umístěné, které tvoří vlastní uživatelské rozhraní aplikace. Následuje připojení MSSQL databáze, resp. kontrola existence souboru s databází. Pokud tento soubor, resp. databáze neexistuje, je autmaticky vytvořen nový soubor s databází, ve kterém jsou skriptem automaticky vytvořeny potřebné tabulky, indexy a dále je uživateli dialogovým oknem nabídnuta možnost provést naplnění databáze z již existujících označkovaných fotografií. V případě jeho souhlasu je prostřednictvím dialogového okna třídy FolderBrowserDialog vybídnut k výběru adresáře, ze kterého mají být Exif údaje fotografií do databáze importovány.

Jestliže soubor s databází existuje, jsou z ní následně načteny použité tagy a ty zobrazeny na panelu použitých tagů. V dalším kroku je otevřena výchozí složka souborového systému, ze které jsou načteny náhledy fotografií. Tím je incializace aplikace hotova.

## **6.5 Výběr obrázků, značkování a hledání**

Uživatel může jednoduchým kliknutím na obrázek tento vybrat (označit), případně dvojklikem zobrazit obrázek na celou obrazovku (fullscreen). Zavření režimu celé obrazovky probíhá opět dvojklikem.

Vzhledem k tomu, že se v aplikaci očekává velmi časté označování více obrázků současně, bylo zvoleno poněkud nestandardní řešení, které by tuto činnost mělo uživateli co nejvíce usnadnit. Vícenásobný výběr obrázků se provádí pouhým jednoduchým kliknutím na požadované obrázky není při tom nutný současný stisk klávesy CTRL, jak je běžné u jiných aplikací. Zrušení označení obrázku se opět provede jednoduchým kliknutím na tento obrázek. Tento způsob označování by také měl zamezit tomu, aby uživatel nechtěně nepřišel o svůj dosavadní výběr obrázků při kliknutí na další obrázek při opomenutí stisku klávesy CTRL.

V momentě, kdy máme vybrány obrázky přichází na řadu samotné značkování. Pro tuto činnost je vyhrazen panel ve spodní části aplikace, kde se nachází velké textové pole pro vkládání značek. Jednotlivé značky se oddělují mezerami a podporovány jsou tedy pouze jednoslovné značky. Vkládat značky do tohoto pole můžeme buď ručně nebo jednoduchým kliknutím na značku v pravém panelu použitých značek.

Jestliže máme všechny požadované značky vypsány a jsou vybrány obrázky, kterým chceme značky přiřadit, kliknutím na tlačítko "Přiřadit tagy" obrázkům zvolené značky přiřadíme. Ty jsou uloženy jednak do samotného obrázku, resp. jeho EXIF informací do pole "Komentář" a jednak do interní databáze aplikace.

Tlačítko "Přiřadit tagy" k vybraným obrázkům zvolené tagy přidá, přičemž původní tagy u obrázků zůstanou zachovány. Pokud chceme původní tagy nahradit nově zadanými, použijeme tlačítko "Nahradit tagy". Mezi další možnosti patří volba "Vymazat tagy", která zadané tagy z označených obrázků odstraní a volba "Vymazat všechny tagy", která u označených obrázků odstraní veškeré tagy, které mají tyto obrázky doposud přiřazeny.

Vyhledávání probíhá podobně jako značkování. Do textového pole se zadají hledaná klíčová slova, která musí být oddělena mezerou. Po kliknutí na tlačítko "Hledat" je volána funkce, která ze zadaného řetězce vytvoří pole jednotlivých tagů. Z tohoto pole je následně sestaven SQL dotaz, který hledá na přesnou shodu a používá pro spojení tagů operátor AND, tedy vrátí obrázky obsahující všechny zadané tagy.

## **6.6 Problémy při řešení**

Během implementace se objevilo několik problémů, které bylo třeba vhodným způsobem vyřešit. Jako největší problém se ukázalo generování náhledů z originálních obrázků. Původní použití komponenty "PictureBox" se ukázalo jako nevhodné, protože tato komponenta si ponechává v paměti obrázek v plném rozlišení, takže při načtení již nekolika málo obrázků s rozlišením 10 megapixelů program vyčerpal většinu systémových prostředků a navíc bylo zobrazování náhledů velmi pomalé.

Prvním řešením bylo použít nejprve instance třídy Bitmap, která načte původní soubor, přepočítá ho na požadovanou velikost náhledu a teprve jako návratový typ Image vrátí komponentě "PictureBox" již pouze obrázek o rozlišení náhledu. Toto řešení sice výrazně snížilo velikost paměti potřebné k zobrazení náhledů, stále ale bylo načítání většího množství fotografií pomalé, protože u zobrazení každého obrázků vždy docházelo jednak k jeho načtení v plné kvalitě a nyní i navíc k přepočtu na nižší rozlišení.

Jelikož naprostá většina digitálních fotoaparátů ukládá do EXIF mimo jiných dat i malý náhled obrázku, dala se rychlost částečně vyřešit použitím těchto datově menších náhledů. Zde se ovšem ukázala slabá stránka použité knihovny ExifWorks, která umožňuje rozumnou práci vícemeně pouze s textovými, resp. číselými údaji EXIF a načítání binárních náhledů se tedy muselo vyřešit alternativním způsobem.

Bylo nutné vytvořit funkci, která otevře soubor s obrázkem, pokusí se v něm najít data náhledu obrázku, a pokud je najde, vrátí obrázek s náhledem. Jestliže obrázek náhled neobsahuje, je tento načten předchozí uvedenou metodou přímo v plném rozlišení a poté přepočítán na menší velikost. Toto se řešení se ukázalo jako velmi přínosné, protože se díky tomu výrazným způsobem podařilo zvýšit rychlost aplikace, která nyní nemusí ve většině případů pracovat s řádově megabajtovými velikostmi obrázků.

Nevýhodou této metody ovšem je, že neřeší problém se složek s množstvím velkých obrázků, které náhledy neobsahují. Pokud se jedná řádově o jednotky až desítky souborů, problém by neměl být znatelný. Při větším množství však již nemusí velikost paměti pro načtení všech obrázků dostačovat a jeho přepočítávání bude opět pomalé.

Východiskem bylo využít oproti původnímu záměru databázi i pro ukládání náhledů obrázků. Při prvním zobrazení daného obrázku tedy dojde buď k jeho přepočítání na náhledovou velikost nebo vytažení náhledu z EXIF dat, současně se ale provede uložení získáného náhledu do databáze. Při jakémkoliv dalším zobrazení daného obrázku je náhled tohoto obrázku již načten z databáze. První načtení složky s obrázky bez EXIF náhledů tedy bude i nadále trvat delší dobu, další zobrazení by ale již měla být velmi rychlá.

Stinnou stránkou ukládání náhledů do databáze je velikost souboru této databáze, která tak rychle roste. Na druhou stranu je nutné poznamenat, že interní ukládání náhledů používá z probraných existujících nástrojů pro správu fotografií i Picasa2 a další aplikace, které v této práci nebyly zmíněny. Jedná se tedy o cenu vykoupenou rychlostí načítání náhledů obrázků. Navíc při dnešních kapacitách pevných disků není tento problém až tak závažný.

## **6.7 Známá omezení**

Jelikož byl pro ukládání metadat do obrázků zvolen standard EXIF, vznikla v demonstrační aplikaci omezení daná tímto standardem. Jedná se zejména o možnost zapisovat metadata pouze do souborů obrázků typů JPEG a TIFF. Ostatní grafické formáty tedy nejsou v aplikaci podporovány. Vzhledem k použití platformy .NET Framework je pro spuštění aplikace také nutné, aby na daném počítači byla tato platforma nainstalovaná alespoň ve verzi 2.0 nebo novější.

## **7 Závěr**

Cílem této práce bylo seznámit čtenáře s možnostmi dodatečného značení obrázků prostřednictvím metadat, jejich následné indexace a rychlého vyhledávání. Součástí bylo i vytvoření demonstrační aplikace, která toto umožňuje. Probrány byly dva nejpoužívanější standardy EXIF a IPTC pro dodatečné vkládání informací do fotografií, další byly stručně zmíněny. Dále byly zanalyzovány možnosti ukládání těchto informací i do interních systémů mimo fotografie, které poté umožňují indexaci a díky tomu rychlé vyhledávání ve velkém množství fotografií.

Demonstrační aplikace, vytvořená v rámci této práce, nabízí základní možnosti pro dodatečné značení fotografií i jejich vyhledávání. Není závislá na jednom počítači, což znamená, že po přenosu již jednou označených fotografií na jiný počítač aplikace umožní zrekonstruovat databázi pouhým naimportováním těchto fotografií.

Zaměření aplikace nabízí téměř nevyčerpatelné možnosti dalšího vývoje. Nejprve by bylo vhodné nahradit komponentu pro přepočítávání obrázků na náhledovou velikost vlastní komponentou, která bude optimalizována pro práci s velkými obrázky a umožní rychlejší vytváření náhledů z originálních souborů. Během konzultací se ukázalo zajímavým rozšíření aplikace o možnost přiřazování binárních metadat, čímž by se otevřela možnost pro indexaci vlastního obsahu obrázku a následné vyhledávání obsahově podobných obrázků, případně automatické rozpoznávání obsahu obrázků. Aplikace také může být rozšířena o možnost práce s údaji ve standardu IPTC a podporu většího množství údajů u standardů EXIF i IPTC, např. pro delší popisy fotografií. Vzhledem k očekávanému příchodu mobilních telefonů s kvalitními fotoaparáty a podporou automatického geotaggingu fotografií prostřednictvím integrovaných GPS se přímo nabízí možnost rozšířit aplikaci o podporu GPS souřadnic u fotografií s napojením na vybraný mapový portál, umožňující zobrazit polohu pořízení fotografie na mapě. Případně i možnost přiřazovaní těchto GPS údajů přímo v aplikaci ať již ručně nebo prostřednictvím logů z turistických GPS zařízení. Vzhledem k tomu, že se jedná o aplikaci zaměřenou na obrázky, jistě by byla zajimavá i možnost jednoduchých úprav fotografií, jakými jsou např. úprava jasu, barevnosti, kontrastu, jevu červených očí apod.

## **Literatura**

- [1] RICHTER, Jeffrey. *.NET Framework programování aplikací*. Praha: Grada, 2002. Přel. z: Applied Microsoft.NET Framework Programming. ISBN 80-247-0450-1.
- [2] PETZOLD, Charles. *Programování Microsoft Windows Forms v jazyce C#*. Brno: Computer Press, 2006. Přel. z: Programming Microsoft Windows Forms. ISBN 80-251-1058-3.
- [3] Microsoft Corporation. *Microsoft Developer Network: Library* [online]. Dostupné z WWW: <http://msdn2.microsoft.com/en-us/library/default.aspx>.
- [4] *EXIF and related resources* [online]. Dostupné z WWW: <http://www.exif.org>.
- [5] *Wikipedie: Otevřená encyklopedie: Exif* [online]. c2008 [citováno 16. 03. 2008]. Dostupný z WWW: <http://cs.wikipedia.org/w/index.php?title=Exif&oldid=2511338>
- [6] *Wikipedie: Otevřená encyklopedie: IPTC* [online]. c2008 [citováno 16. 03. 2008]. Dostupný z WWW: <http://cs.wikipedia.org/w/index.php?title=IPTC&oldid=2253140>

# **Seznam příloh**

Příloha 1. Manuál k demonstrační aplikaci

Příloha 2. Plakát prezenentující bakalářskou práci

Příloha 3. CD s elektronickou verzí této práce a se zdrojovými kódy aplikace

## **Příloha 1: Manuál demonstrační aplikace**

#### **Ovládání aplikace**

V levé části se nachází seznam disků s adresářový stromem. Tento slouží k výběru složky, ze které mají být načteny obrázky. Náhledy těchto obrázků jsou zobrazeny v prostřední části aplikace. Označování náhledů probíhá pouhým klikáním na tyto náhledy, bez nutnosti současného stisku klávesy CTRL. Ve spodní části aplikace se nachází velké textové pole pro zadávání tagů a tlačítka pro operace s těmito tagy. Jednotlivé tagy je od sebe nutno oddělovat mezerou. V pravé části aplikace se nachází panel, kde jsou zobrazeny všechny použité tagy dle abecedního pořadí, přičemž velikost těchto tagů je závislá na četnosti jejich použití. Nejpoužívanější tagy jsou tedy zobrazeny velkým písmem, méně časté potom písmem menším.

#### **První spuštění**

Při prvním spuštění aplikace oznámí vytvoření nové databáze obrázků a nabídne možnost importu klíčových slov z obrázků z určené složky.

#### **Operace s tagy**

Nejprve je nutné označit obrázky, kterým chceme tagy přiřadit nebo odebrat. Označení obrázku se provede jedním kliknutím na požadovaný obrázek. Takto je možno označit i více obrázků, případně všechny prostřednictvím klávesové zkratky CTRL+A. Opětovným stisknutím této kombinace kláves dojde ke zrušení označení všech obrázků.

Pokud máme obrázky označeny, je dále nutné zadat tagy (klíčová slova), která chceme vybraným obrázkům přiřadit. Tyto tagy se zapíší do textového pole ve spodní části aplikace. Jednotlivé tagy je od sebe nutné oddělit mezerou. Je také možné tyto tagy vkládat prostřednictvím pravého panelu s použitými tagy, kdy stačí na požadovaný tag jednou kliknout a tento se automaticky vloží do spodního textového pole.

Nyní podle požadované operace zvolíme patřičné tlačítko, které danou operaci provede. Na výběr máme operace:

- Přiřadit tagy přidá zadané tagy k současným tagům u označených obrázků
- Nahradit tagy u označených obrázků odstraní existujicí tagy a přiřadí nově zadané
- Vymazat tagy odstraní zadané tagy z označených obrázků
- Vymazat všechny tagy bez ohledu na zadané tagy odstraní ze všech označených obrázků všechny tagy

#### **Vyhledávání obrázků:**

Vyhledávání obrázků je možné dvěma způsoby. Nejjednodušším a nejrychlejším způsobem je dvojklik na požadovaný tag v pravém panelu použitých tagů. Okamžitě jsou zobrazeny všechny obrázky obsahující vybraný tag.

Další možností je nejprve požadované tagy vybrat jednoduchým kliknutím na jejich název v pravém panelu oblíbených tagů. Při kliknutí jsou tyto tagy automaticky přeneseny do textového pole pro zadávání tagů. Pokud nechceme tagy zadávat z panelu používaných tagů, je možné zapsat požadované tagy ručně přímo do textového pole. Jakmile jsou v textovém poli všechny požadované tagy, kliknutím na tlačítko "Hledat" se vyhledají a zobrazí všechny obrázky, obsahující zadané tagy.

#### **Import klíčových slov z obrázků**

Jestliže již máme jednou u obrázků přiřazené tagy, je možné tyto obrázky naimporovat zpět do aplikace, například po přeinstalování systému nebo přenesení obrázků na jiný počítač, bez nutnosti zadávat ke všem obrázkům tagy znovu.

Import se provádí výběrem z menu "Soubor" - "Import obrázků", přičemž je uživateli nabídnut výběr adresáře, ze kterého má být import proveden. Import je prováděn i ze všech vnořených podadresářů.

# **Nástroj pro správu obrázkù a fotogalerií**

- ? Organizace velkého množství fotografií a obrázkù
- Rychlé tagování obrázků prostřednictvím panelu tagů
- ? Okamžité vyhledání obrázkù
- Panel použitých tagů ve stylu Web 2.0
- ? Ukládání tagù do EXIF
- ? Import již otagovaných fotografií

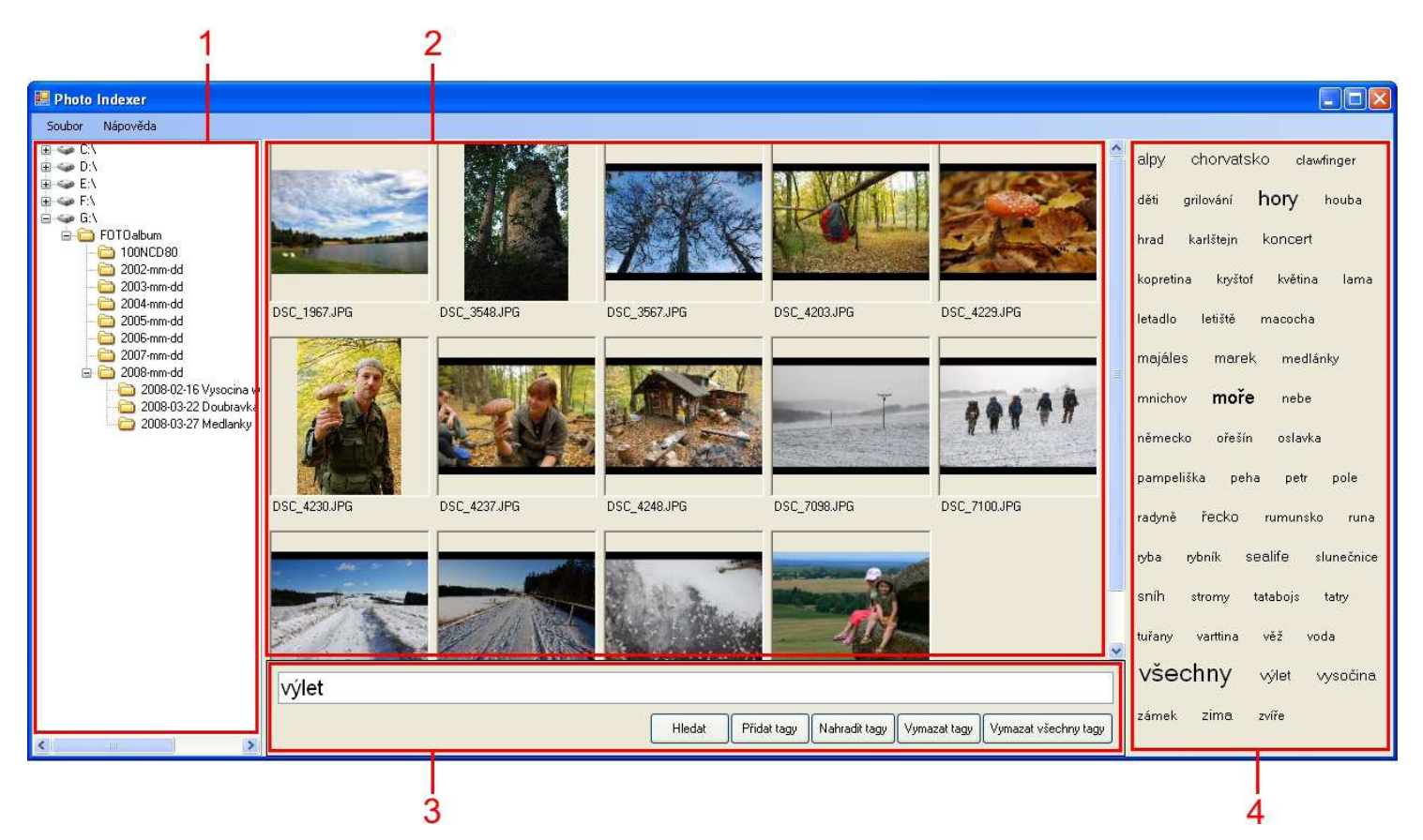

- 1. Navigační panel pro procházení souborového systému
- 2. Panel náhledů obrázků z vybraného adresáře nebo výsledků vyhledávání
- 3. Velké textové pole pro zadávání tagù s tlaèítky pro vyhledávání nebo vkládání/mazání tagù
- 4. Panel použitých tagů s velikostí fontu dle četnosti použití dané značky (ve stylu Web 2.0)

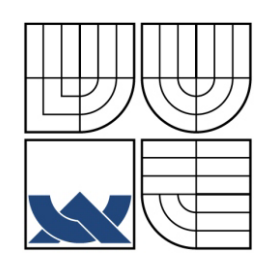

Bakalářská práce Autor: Rudolf Navrátil, 2008

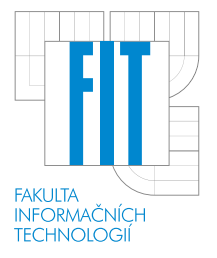